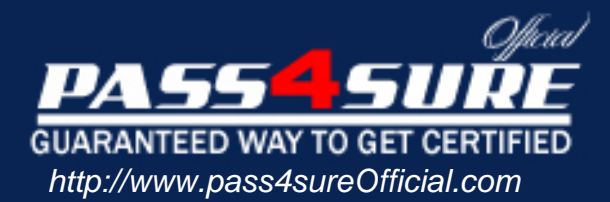

# **9A0-061**

# **ADOBE**

Adobe Premiere Pro 2.0 Professional ACE Exam

### Visit: http://www.pass4sureofficial.com/exams.asp?examcode=9A0-061

Pass4sureofficial.com is a reputable IT certification examination guide, study guides and audio exam provider, we not only ensure that you pass your 9A0-061 exam in first attempt, but also you can get a high score to acquire ADOBE certification.

If you use pass4sureofficial 9A0-061 Certification questions and answers, you will experience actual 9A0-061 exam questions/answers. We know exactly what is needed and have all the exam preparation material required to pass the exam. Our ADOBE exam prep covers over 95% of the questions and answers that may be appeared in your 9A0-061 exam. Every point from pass4sure 9A0-061 PDF, 9A0-061 review will help you take ADOBE 9A0-061 exam much easier and become ADOBE certified. All the Questions/Answers are taken from real exams.

Here's what you can expect from the Pass4sureOfficial ADOBE 9A0-061 course:

- \* Up-to-Date ADOBE 9A0-061 questions taken from the real exam.
- \* 100% correct ADOBE 9A0-061 answers you simply can't find in other 9A0-061 courses.
- \* All of our tests are easy to download. Your file will be saved as a 9A0-061 PDF.
- \* ADOBE 9A0-061 brain dump free content featuring the real 9A0-061 test questions.

ADOBE 9A0-061 certification exam is of core importance both in your Professional life and ADOBE certification path. With ADOBE certification you can get a good job easily in the market and get on your path for success. Professionals who passed ADOBE 9A0-061 exam training are an absolute favorite in the industry. You will pass ADOBE 9A0-061 certification test and career opportunities will be open for you.

#### **Question: 1**

You are using the Adobe Title Designer. Which title property should you change to increase the space between lines of text in a title?

- A Aspect
- B Leading
- C Kerning
- D Tracking

#### **Answer: B**

#### **Question: 2**

You want to create text that follows a path. What should you do?

A - choose the Pen tool; draw the path; type the text

- B choose the Path Type tool; draw the path; type the text
- C type the text; use Distort to make the text follow the desired path
- D choose the Pen tool; draw the path; choose the Path Type tool to type in the text

#### **Answer: B**

#### **Question: 3**

You want to use the same title in more than one project. What should you do?

- A open the title and choose Title > Export > Title
- B open the title and choose File > Export > Frame
- C choose the file in the Sequence and select File > Export > Frame
- D choose the title in the Project panel and choose File > Export > Title

#### **Answer: D**

#### **Question: 4**

You have created a title with the Roll/Crawl options set as shown in the exhibit.

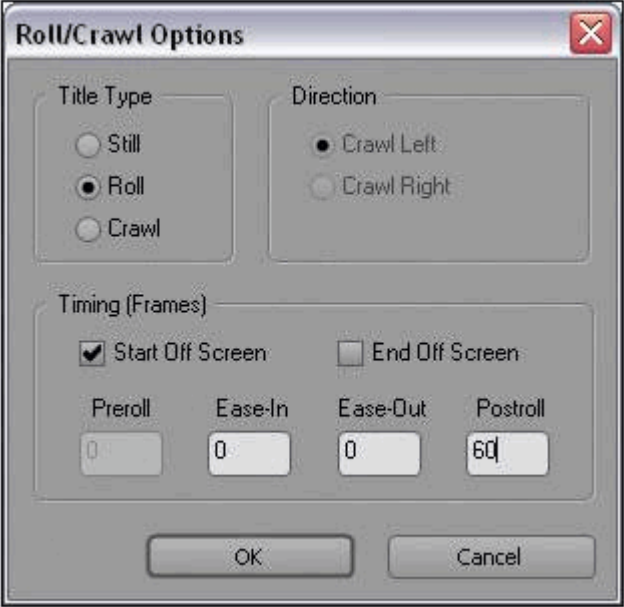

How will the title be animated?

**Page 1 of 32** © **SelfExamEngine.com**

- A It will crawl from right to left and then pause for 60 frames.
- B It will roll from bottom to top and then pause for 60 frames.
- C It will crawl from right to left and continue off screen for 60 frames.
- D It will roll from bottom to top and continue off screen for 60 frames.

#### **Answer: B**

#### **Question: 5**

You want to show a title in the Source panel. What should you do?

- A double-click it
- B choose File > Open
- C choose Title > Open
- D drag it to the Source panel

#### **Answer: D**

#### **Question: 6**

Which statement about HDV editing in Premiere Pro is true?

- A HDV video must be converted before being captured.
- B HDV video may be captured via OHOI-com pliant 1394 and edited in real time.
- C HDV video must be converted before being captured or exported back to tape.
- D HDV video may be captured via OHCI-compliant 1394 and can only be edited in real time with third-party plug-ins.

#### **Answer: B**

#### **Question: 7**

Empty areas in an Adobe Illustrator file are converted to \_\_\_\_\_ when imported into Adobe Premiere Pro.

- A an alpha channel
- B a vector based mask
- C a solid colored background
- D an antialiased cropped area

#### **Answer: A**

#### **Question: 8**

You have a clip that has been logged for inclusion in a batch capture, but has NOT yet been captured. How does it appear in the Project panel?

- A as a sequence
- B as a still image
- C as an offline clip
- D as an automatically detected scene

#### **Answer: C**

#### **Question: 9**

You want to capture the entire recorded tape or your digital footage. What should you do?

A - choose Tape in the Capture panel

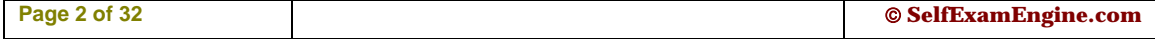

- B choose In/Out in the Capture panel
- C choose an In point, choose an Out point, then choose Record
- D use the controls in the Capture panel to operate the device as you log clips

#### **Answer: A**

#### **Question: 10**

What does the Shuttle Control do in the Capture panel?

- A allows you to batch record a tape
- B allows you to set In and Out points
- C allows you to advance a tape one frame with each mouse click
- D allows you to play the tape faster or slower in forward or reverse

#### **Answer: D**

#### **Question: 11**

You want to create a project that uses a custom frame size. To adjust the frame size values in the General section of the Custom Settings dialog, set the Editing Mode to

- A DV PAL
- B Desktop
- C DV NTSC
- D HDV 1080i

#### **Answer: B**

#### **Question: 12**

When should you select Collect Files and Copy to New Location in the Project Manger?

- A when copying an exact copy of your project to a new location
- B when copying smaller versions of your media to a new location
- C when copying preview files associated with your media to a scratch disk
- D when copying all the media you have used in your project to one new directory

#### **Answer: D**

#### **Question: 13**

You have a graphics card that does NOT support Direct3D acceleration. Which setting should you select in the Desktop Display Mode area in the Playback Settings window?

- A OpenGL
- B Standard
- C Compatible
- D Accelerated GPU Effects

#### **Answer: C**

#### **Question: 14**

You want to create a still picture montage in your video. You also want all of the pictures to fit in the viewable frame. What should you do?

- A re-size the pictures to the desired scale by using Photoshop
- B use project settings that will match the size of most of your stills
- C choose Edit> Preferences > General> Default Scale to Frame Size

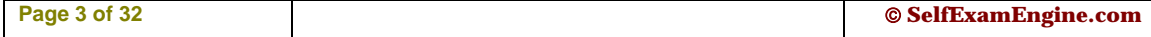

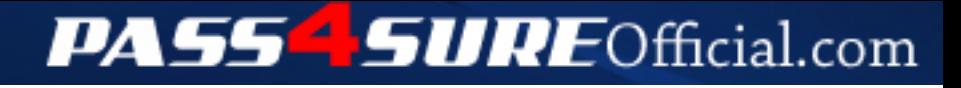

## **Pass4SureOfficial.com Lifetime Membership Features;**

- Pass4SureOfficial Lifetime Membership Package includes over **2500** Exams.
- **All** exams Questions and Answers are included in package.
- **All** Audio Guides are included **free** in package.
- **All** Study Guides are included **free** in package.
- **Lifetime** login access.
- Unlimited download, no account expiry, no hidden charges, just one time \$99 payment.
- **Free updates** for Lifetime.
- **Free Download Access** to All new exams added in future.
- Accurate answers with explanations (If applicable).
- Verified answers researched by industry experts.
- Study Material **updated** on regular basis.
- Questions, Answers and Study Guides are downloadable in **PDF** format.
- Audio Exams are downloadable in **MP3** format.
- **No authorization** code required to open exam.
- **Portable** anywhere.
- 100% success *Guarantee*.
- **Fast**, helpful support 24x7.

View list of All exams (Q&A) downloads http://www.[pass4sureofficial](http://www.pass4sureofficial.com/allexams.asp).com/allexams.asp

View list of All Study Guides (SG) downloads http://www.[pass4sureofficial](http://www.pass4sureofficial.com/study-guides.asp).com/study-guides.asp

View list of All Audio Exams (AE) downloads http://www.[pass4sureofficial](http://www.pass4sureofficial.com/audio-exams.asp).com/audio-exams.asp

Download All Exams Samples

http://www.[pass4sureofficial](http://www.pass4sureofficial.com/samples.asp).com/samples.asp

To purchase \$99 Lifetime Full Access Membership click here http://www.[pass4sureofficial](http://www.pass4sureofficial.com/purchase.asp).com/purchase.asp

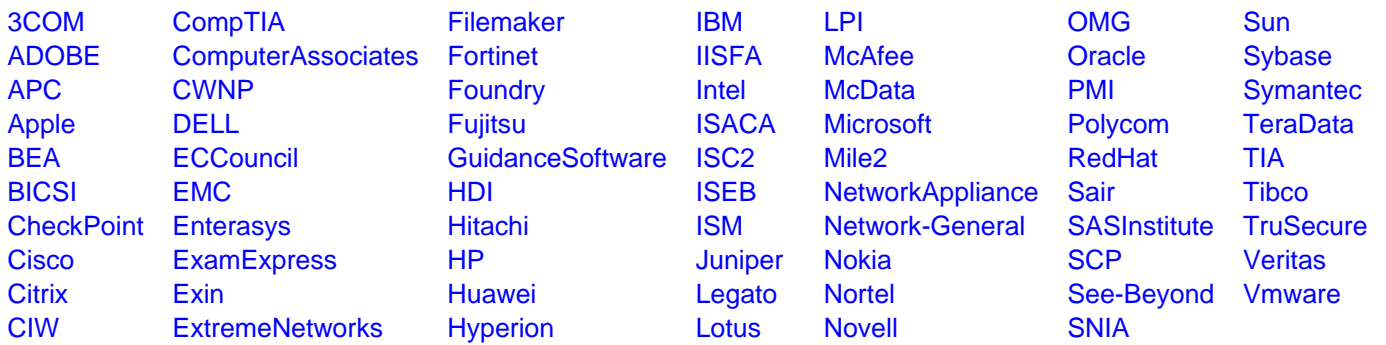

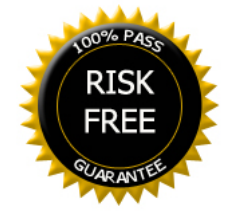